# **Basic Super-Oric**

## Mise au point Software pour Cartouches Super-Oric (16)

Les commandes HIRES (suite et fin)

par André C.

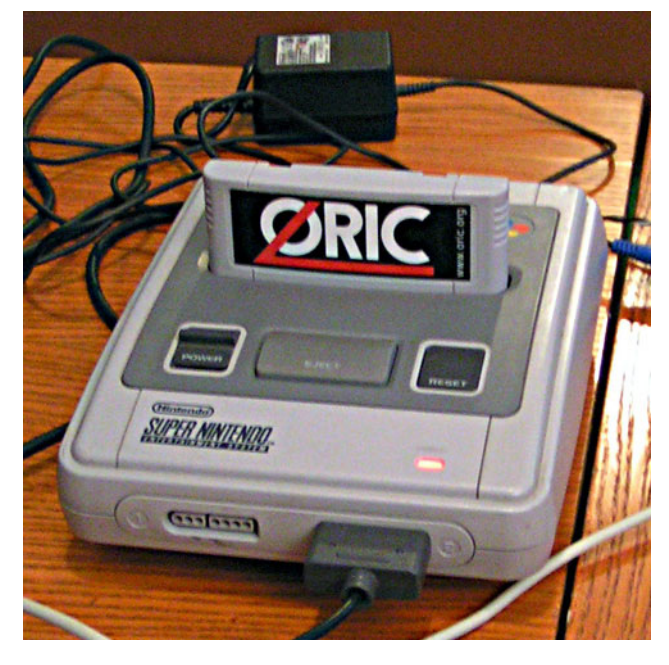

#### **CONSIDÉRATIONS GÉNÉRALES**

Au cours de ma série d'articles, j'ai utilisé plusieurs commandes HIRES. Vous avez pu vous avez pu voir qu'à part la commande FILL, elles se comportent toutes comme avec l'Oric classique. Petite correction: la commande CHAR n'est plus opérationnelle. En effet, puisqu'en mode HIRES nous disposons toujours de l'écran texte (modes LORES 0 ou LORES 1), la commande CHAR est devenue inutile (nous verrons un exemple). Fabrice semble donc l'avoir laissée tomber. En fait, cette commande est toujours là (et génère même des messages d'erreurs lorsque la syntaxe est incorrecte), mais elle ne fonctionne plus.

Pour toutes les commandes HIRES restantes, soit (dans l'ordre alphabétique) CIRCLE, CURMOV, CURSET, DRAW, FILL et PATTERN, il suffit de tenir compte des nouvelles dimensions de l'écran HIRES (256x224 pixels) et/ou de l'augmentation du nombre de couleurs (jusqu'à 256) et aussi que d'une différence dans le comportement de la valeur 2 du paramètre fb (foreground/background ou encre/papier).

#### LES COORDONNÉES X ET Y

Elles acceptent maintenant des valeurs comprises entre 0 et 255 (de gauche à droite) pour X et 0 et 223 (de haut en bas) pour Y. Le reste fonctionne comme avec l'Oric classique. Selon les commandes, les valeurs de X et Y peuvent être absolues (respectivement de 0 à 255 et de 0 à 223) ou relatives (respectivement de -255 à +255 et de -223 à +223). Pas de difficulté donc, mais il faut éviter de sortir de l'écran, une fantaisie qui est immédiatement sanctionnée par un message d'erreur. Les tracés HIRES se font dans la couleur de l'encre courante (une parmi 256) sélectionnée grâce à la commande INK (voir le dernier article).

#### LE PARAMÈTRE FB

Comme dans l'Oric classique, c'est la valeur 1 du paramètre fb qui permet de tracer dans la couleur courante de l'encre. Par défaut (au boot), cette valeur courante est la couleur n°1, prédéfinie en blanc. Par la suite, après définition d'autres couleurs avec la commande DEF INK, la valeur courante est sélectionnée par la commande INK.

Le paramètre fb=0 (tracé de la couleur du fond, avec surcharge des pixels déjà éventuellement dessinés dans une autre couleur) existe toujours, car très pratique puisqu'il simplifie la programmation qui aurait consisté à indiquer l'encre n°0. Par défaut (au boot), cette couleur n°0 est prédéfinie en noir. Par la suite, on peut définit n'importe quelle autre couleur de fond avec la commande DEF INK 0, valeur. Ce changement affectera non seulement le fond, mais aussi tout élément HIRES tracé dans la couleur n°0 précédente. Je rappelle que ce paramètre fb=0 est très pratique pour effacer un élément HIRES existant.

Le paramètre fb=3 (ne rien changer à la couleur des pixels sous-jacents) existe toujours, inchangé. C'est vraiment le plus simple, dommage qu'on ne puisse pas s'en tenir à lui...

Quant au paramètre 2, à propos duquel Fabrice écrit: "CURSET x,y,2 fait une inversion de la couleur du point : Un point de la couleur d'encre prendra la couleur du papier et inversement (plus exactement, un OU exclusif est effectué entre le numéro de la couleur du point et le numéro de la couleur d'encre : on obtient donc une tierce couleur si la couleur d'encre a été changée, mais on garde le comportement Oric où la couleur d'un point est restituée après deux inversions successives)." Je cite, car cette histoire n'est pas facile à comprendre et à dire vrai, je n'ai pas compris. Voici un exemple, mais je reconnais qu'il faudrait faire mieux.

Ceo-Mag  $n°213$ 

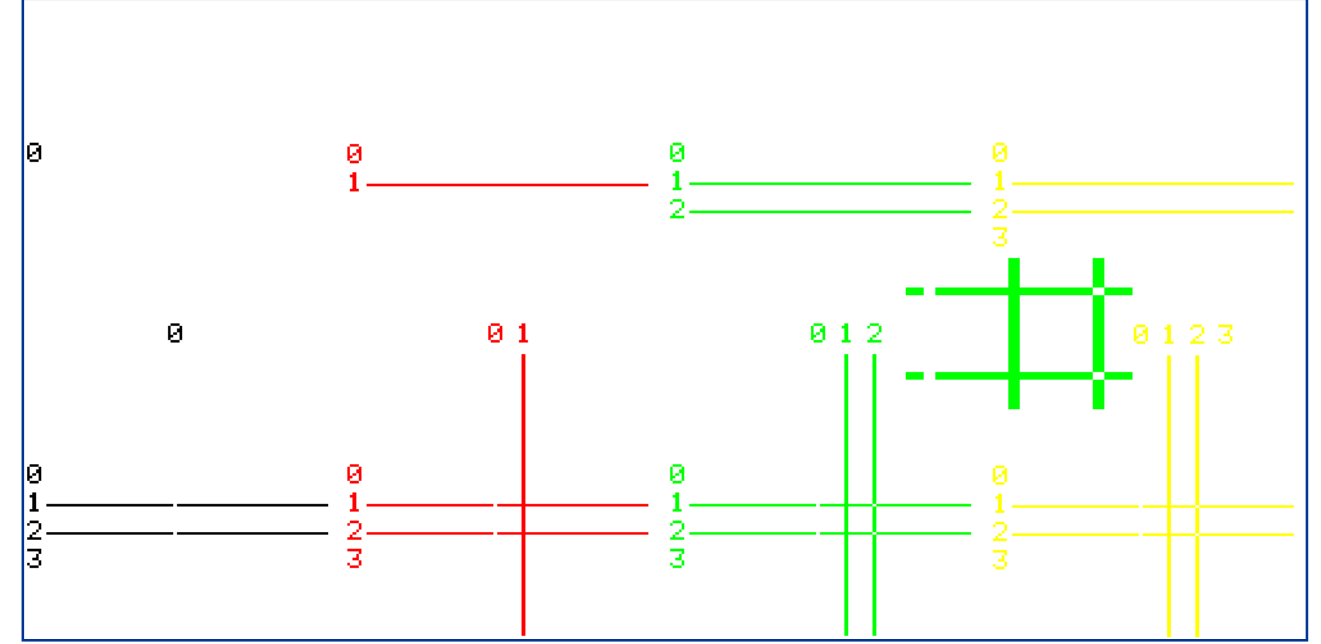

Cette figure montre les 8 Ètapes du programme pour Atmos, plus un gros plan des intersections

#### **Comparaison Atmos versus Super-Oric**

Bien que les syntaxes soient identiques, les résultats obtenus diffèrent considérablement. Dans le programme suivant, il s'agit de tracer 4 lignes horizontales de couleurs différentes et de paramètres fb différents (de  $(0 \land 3)$ , puis 4 lignes verticales avec les mêmes variations. Il sera intéressant d'observer non seulement ces lignes, mais aussi leurs points d'intersection.

#### **Version Atmos**

Les événements évoluant très vite avec l'Atmos, j'ai été obligé d'insérer quelques WAIT. Notez par ailleurs le recours à la commande CHAR pour identifier les lignes et leur paramètre fb:

```
Ceo-Mag n°213 32 Janvier 2008
100 HIRES:PAPER 7:' Blanc
102 W=100:' Délai
105 ' Lignes horizontales
110 INK 0:CURSET 50,100,3:CHAR #30,0,1
112 CURMOV 6,4,3:DRAW 100,0,0
115 ' Noir, fb=Paper
117 WAIT W
120 INK 1:CURSET 50,110,3:CHAR #31,0,1
122 CURMOV 6,4,3:DRAW 100,0,1
125 ' Rouge, fb=Ink
127 WAIT W
130 INK 2:CURSET 50,120,3:CHAR #32,0,1
132 CURMOV 6,4,3:DRAW 100,0,2
135 ' Vert, fb=inv Paper/Ink
137 WAIT W
140 INK 3:CURSET 50,130,3:CHAR #33,0,1
142 CURMOV 6,4,3:DRAW 100,0,3
145 ' Jaune, fb=ne change pas pixel
existant
146 ' Lignes verticales
```

```
147 WAIT W
150 INK 0:CURSET 100,50,3:CHAR #30,0,1
152 CURMOV 2,10,3:DRAW 0,100,0
155 ' Noir, Paper
157 WAIT W
160 INK 1:CURSET 110,50,3:CHAR #31,0,1
162 CURMOV 2,10,3:DRAW 0,100,1
165 ' Rouge, Ink
167 WAIT W
170 INK 2:CURSET 120,50,3:CHAR #32,0,1
172 CURMOV 2,10,3:DRAW 0,100,2
175 ' Vert, Couleurs inverses
177 WAIT W
180 INK 3:CURSET 130,50,3:CHAR #33,0,1
182 CURMOV 2,10,3:DRAW 0,100,3
185 ' Jaune, fb=ne change pas pixel
existant
187 END
La figure ci-dessus témoigne de l'évolution de
l'écran HIRES et le gros plan montre les points
d'intersection. On y voit:
1) Que fb=0 ne trace rien lorsque l'écran est vierge
(blanc), mais trace des points blancs lorsque la li-
gne surcharge des ÈlÈments existants.
2) Que fb=1 impose une ligne continue blanche
quel que soit ce qu'il y a dessous, mais la ligne
tracée peut être surchargée à son tour.
3) Que fb=2 inverse la couleur des pixels sous-
jacents pour tracer sa ligne. Là où les pixels étaient
de couleur PAPER (ici blanc) il écrit dans la cou-
leur INK (par exemple vert) et là ou les pixels
Ètaient de couleur INK (par exemple INK), il Ècrit
dans la couleur PAPER (ici blanc). On voit nette-
ment ce blanc aux points d'intersection des lignes.
4) Que fb=3 ne fait rien (que c'est reposant de ne
rien faire).
```
Mais nous voyons aussi que tout changement de la couleur INK altère l'ensemble des tracés HIRES.

### **Version Super-Oric**

Le programme a été adapté au Super-Oric pour remplir le même cahier des charges. On voit tout d'abord que j'ai redéfini les 8 premières couleurs du Super-Oric avec les 8 couleurs de l'Oric classique, en respectant leur ordre de 0 à 7: En conséquence l'écran sera noir. Ensuite, j'ai amélioré la lisibilité des résultats en traçant, devant chaque

ligne, un petit segment de couleur identique, mais avec fb=1 au lieu de fb variable de  $0$  à 3. Enfin, le recours à la commande CHAR a été remplacé par des PLOT dans l'écran TEXT qui coexiste avec l'écran HIRES. Voici le listing et le résultat qui tient en une seule recopie d'écran (plus un gros plan sur les intersections), car avec le Super-Oric, la commande INK n'altère pas les éléments HIRES déjà tracés. On a donc directement un dessin multicolore, qui n'aurait été possible dans l'Oric classique qu'avec l'insertion d'attributs de couleurs.

```
100 HIRES:DEF INK 0,0,#1F,#3E0,#3FF,#7C00,#7C1F,#7FE0,#7FFF
101 ' Noir, Rouge, Vert, Jaune, Bleu, magenta, Cyan, Blanc
102 ' Le papier est Noir
105 ' Lignes horizontales
110 INK 1:CURSET 52,100,3:DRAW 10,0,1:DRAW 180,0,0
115 ' Rouge, fb=Paper
120 INK 2:CURSET 52,116,3:DRAW 10,0,1:DRAW 180,0,1
125 ' Vert, fb=Ink
130 INK 3:CURSET 52,132,3:DRAW 10,0,1:DRAW 180,0,2
135 ' Jaune, fb=n°CoulPixel XOR n°CoulInk
140 INK 4:CURSET 52,148,3:DRAW 10,0,1:DRAW 180,0,3
145 ' Bleu, fb=ne change pas pixels existants
146 ' Lignes verticales
150 INK 4:CURSET 100,60,3:DRAW 0,10,1:DRAW 0,100,0
155 ' Bleu, fb=Paper
160 INK 5:CURSET 140,60,3:DRAW 0,10,1:DRAW 0,100,1
165 ' Magenta, fb=Ink
170 INK 6:CURSET 180,60,3:DRAW 0,10,1:DRAW 0,100,2
175 ' Cyan, fb=n°CoulPixel XOR n°CoulInk
180 INK 7:CURSET 220,60,3:DRAW 0,10,1:DRAW 0,100,3
185 ' Blanc, fb=ne change pas pixels existants
220 PLOT 2,12,"fb=0":PLOT 10,6,"fb=0"
230 PLOT 2,14,"fb=1":PLOT 15,6,"fb=1"
240 PLOT 2,16,"fb=2":PLOT 20,6,"fb=2"
250 PLOT 2,18,"fb=3":PLOT 25,6,"fb=3"
```
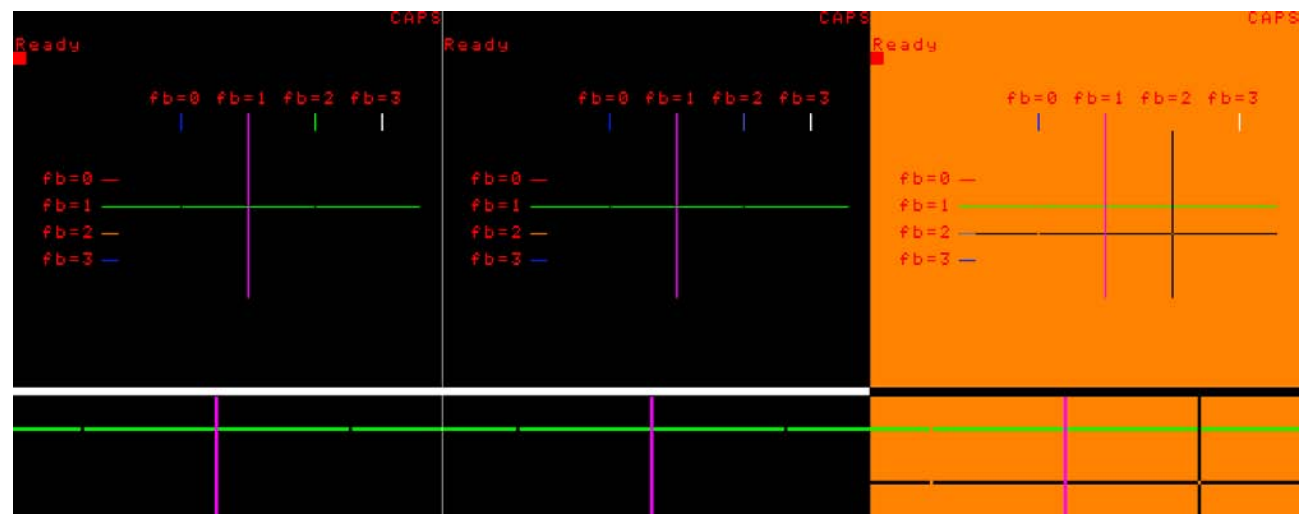

Ceo-Mag n°213 33 Janvier 2008 Cette figure montre les 3 variantes du programme pour Super-Oric avec les gros plans correspondants Les conclusions pour le Super-Oric et la comparaison avec l'Atmos sont les suivantes

1) fb=0 ne trace rien lorsque l'Ècran est vierge (ici noir), mais trace des points noirs lorsque la ligne surcharge des éléments existants. Donc comportement classique.

2) fb=1 impose une ligne continue de la couleur INK courante, quel que soit ce qu'il y a dessous, mais la ligne tracée peut à être surchargée à son tour. Donc comportement classique.

3) fb=2 semble faire la même chose que fb=0, c'est

```
100 HIRES:DEF INK 0,0,#1F,#3E0,#21F,#7C00,#7C1F,#7DE0,#7FFF
```
101 ' Noir, Rouge, Vert, Orange, Bleu, magenta, Bleu2, Blanc

135 ' Orange, fb=n°CoulPixel XOR n°CoulInk

175 ' Bleu2, fb=n°CoulPixel XOR n°CoulInk

Et le résultat: Nous ne sommes pas plus avancés. Pour voir ce que ça change, je tente le coup de mettre Avec fb=2, le trait Orange a encore été tracé en le fond en Orange de tracer avec fb=2 une première noir et le trait bleu2 aussi. On voit même le croise- ligne (horizontale) bleue2 et une seconde (verticale) ment avec le trait vert.

orange. Les lignes suivantes sont donc modifiées:

à dire tracer avec la couleur n°0. Donc, à première vue, comportement différent de l'Oric classique. 4) fb=3 ne fait rien. Donc comportement classique. Contrairement à l'Oric classique, tout changement de la couleur INK n'altère que les prochains tra-

Cette histoire de fb=2 n'étant pas claire, je tente donc d'utiliser des couleurs non classiques: l'orange #21F et son inverse exact le bleu2 #7DE0.

cés HIRES et non l'ensemble des tracés.

Voici les lignes modifiées:

```
100 HIRES:DEF INK 0,#21F,#1F,#3E0,#7DE0,#7C00,#7C1F,#21F,#7FFF
```
101 ' Orange, Rouge, Vert, Bleu2, Bleu, Magenta, Orange, Blanc

102 ' Le papier est Orange

135 ' Bleu2, fb=n°CoulPixel XOR n°CoulInk

175 ' Orange, fb=n°CoulPixel XOR n°CoulInk

Et le rÈsultat est toujours aussi surprenant, puisque avec fb=2, on a toujours nos deux lignes tracées en noir (que cette fois on distingue du fond, il ne s'agit donc pas de la couleur n°0, mais d'un noir qui a ÈtÈ dÈfini non pas volontairement avec DEF INK, mais par la console Snes. Toutefois, la double inversion s'est produite, car à l'intersection des deux lignes fb=2 on distingue un pixel Orange. J'ai tentÈ de comprendre en triturant avec XOR les n° des couleurs (et même leur valeur de définition), mais ne suis arrivé à rien. Donc, pour l'instant, le paramètre fb=2 n'est pas utilisable (en tout cas par moi), mais cela ne me semble pas bien grave.

#### **CURSET & DRAW**

Nous avons déjà souvent utilisé ces commandes au cours de cette série d'article. C'est vraiment pour le plaisir que je vous donne l'exemple suivant:

Ceo-Mag n°213 34 Janvier 2008 5 HIRES:DEF INK 0,31\*1056,31 10 FOR X=0 TO 255 STEP 10 20 CURSET X,0,0 30 DRAW 0,223,1 40 NEXT 50 FOR Y=0 TO 223 STEP 10 60 CURSET 0,Y,0 70 DRAW 255,0,1 80 NEXT

Après avoir défini les encres n°0 (rouge) et n°1 (cyan), ce programme trace les lignes verticales puis horizontales d'une grille rouge sur fond cyan. Rien à dire de plus. La recopie d'écran ci-dessous montre le résultat:

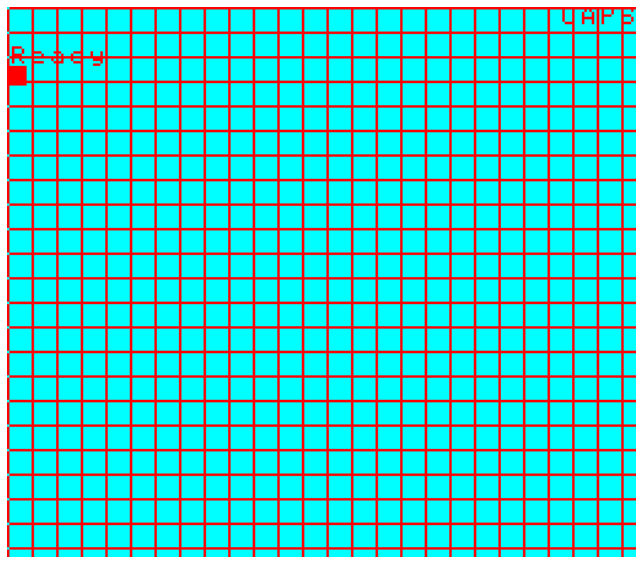

#### **PATTERN & CURMOV**

Et enfin la commande PATTERN, qui est absolument identique à celle de l'Oric classique. La syntaxe est simple: PATTERN valeur (comprise entre 0 et 255). Tiens, il y a 256 valeurs possibles et 256 colonnes dans l'écran HIRES du Super-Oric. Nous allons donc tracer 256 lignes verticales chacune avec un pattern différent:

```
10 REM.....PATTERN.....
20 HIRES
30 DEF INK 0,31,0
25 CURSET 0,0,3
30 FOR X=0 TO 255
40 PATTERN X
50 DRAW 0,223,1
60 CURMOV 1,-223,0
70 NEXT
```
Comme d'habitude, après chaque DRAW, le curseur HIRES reste positionné à la fin de la ligne tracée. La commande CURMOV le repositionne donc au dÈbut de la ligne suivante: avec x=1 on passe à la colonne suivante et avec  $y=223$  on remonte en haut de l'écran. C'est une alternative à l'utilisation de CURSET comme dans le programme précédent. J'ai été surpris par l'erreur obtenue à la fin du remplissage de l'écran. Mais j'ai vite compris que passer à la colonne suivante quand on a déjà atteint la dernière, constitue une sortie d'écran. Voici donc la recopie d'écran avec son message d'erreur et ci-dessous un agrandissement du haut de l'écran. La première colonne se réduit à une simple ligne rouge (PATTERN 0, rien n'est tracÈ, le motif Ètant 00000000). Sur la seconde on voit un pixel noir tous les 256 pixels correspondant à la valeur 1 (motif 00000001). La colonne suivante montre le dessin de la valeur 00000010 (2 en dÈcimal), la suivante 00000011 (3 en décimal) etc. Et la dernière colonne, à droite de l'écran est une ligne continue correspondant à la répétition du motif 11111111.

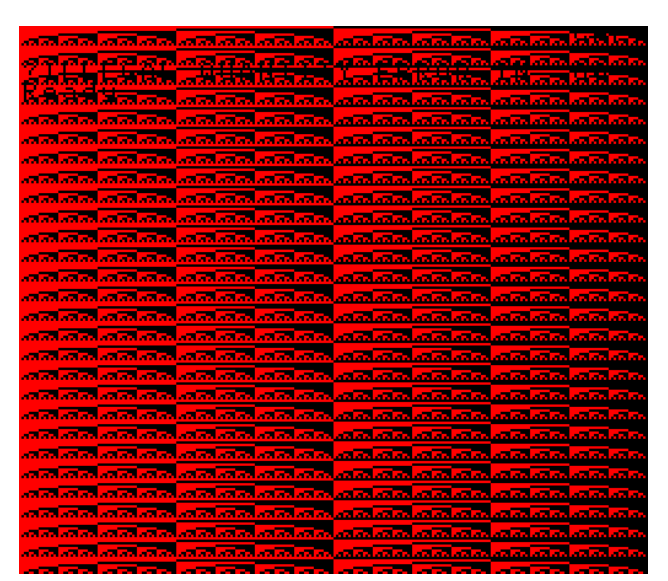

Pour obtenir de petits pointillés réguliers il faut avoir le motif 01010101 soit #55 ou 85 en décimal. Pour un pointillé régulier plus gros, le motif 00110011 conviendra  $(\#33 \text{ ou } 51 \text{ en } 42)$ . Les S.O.S. s'Ècrivent avec 101101011 ou 11011110 etc. Rien de neuf sous le soleil donc!

#### **EN CONCLUSION**

Sauf l'absence de la commande CHAR, aisément remplaçable par la commande PLOT et le comportement bizarre du paramètre fb=2, les commandes HIRES du Super-Oric ont un comportement proche, voire identique à leurs homologues de l'Oric classique. Si on tient compte du fait que l'écran HIRES est un peu plus grand et du fait que la commande INK permet de tracer dans 256 couleurs différentes, il n'y a aucune difficulté dans l'utilisation des commandes HIRES du Super-Oric. Bon amusement donc...

मान्य मान्य मान्य स्त्री मान्य मान्य स्थानम् मान्य मान्य मान an an an ಸಹ ಸಾಮಾ

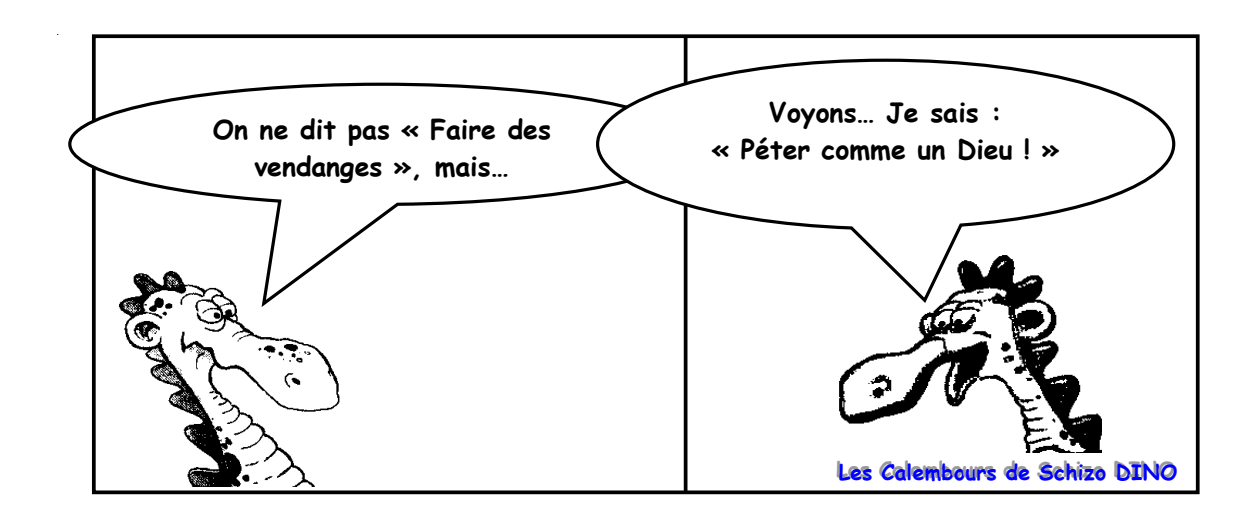